## Cómo cambiar su contraseña (How to Change Your Password)

Last Modified on 09/26/2024 2:36 pm EDT

## Anytime Telecare

Cómo cambiar su contraseña

- Vaya a portal.anytimepediatrics.com e inicie sesión en su cuenta
- Haga clic en su nombre en la esquina superior derecha
- Seleccione Mi información de inicio de sesión

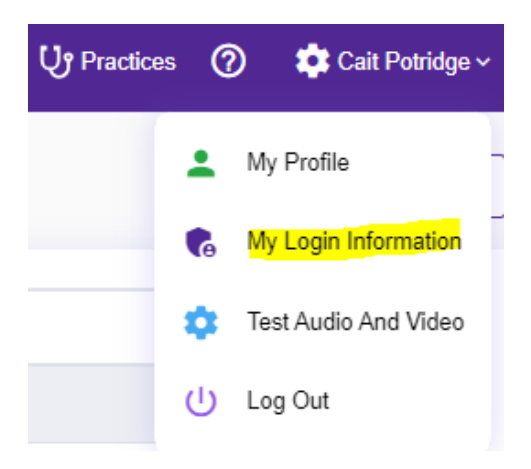

Ingrese su contraseña actual y la nueva contraseña que le gustaría usar.

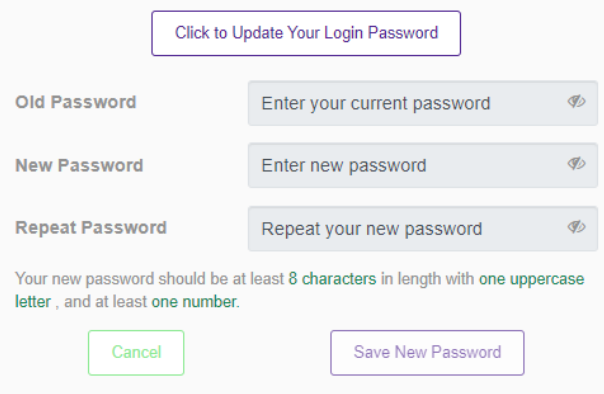

Haga clic en Guardar nueva contraseña. Para cambiar permanentemente su contraseña.